# EVOLVEO

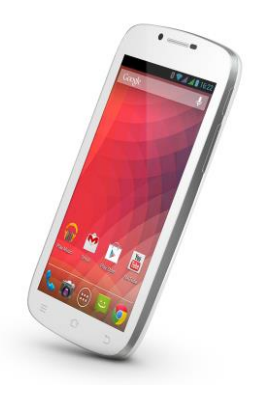

**Procesor:** 1.2 GHz Quad Core **Operačný systém:** Android 4.2 **Operačná pamäť:** 1 GB RAM **Displej:** 5.3" IPS multikapacitný **Rozšírenie flash pamäti:** pomocou microSDHC karty **Rozlíšenie:** qHD 960 \* 540 pixlov **Fotoaparát s autofocusom FM rádio Bezdrôtové pripojenie:** Wireless LAN 802.11 b/g **Dáta:** GSM/EDGE: 850/900/1800/1900 MHz; WCDMA/UMTS/HSPA: 850/2100 MHz **Batéria:** 2 300 mAh/3.7V, Li-Pol

### **Užívateľský manuál** SK

### SK EVOLVEO

### **Vážený zákazník,**

**Ďakujeme, že ste si vybrali mobilný telefón značky EVOLVEO.** 

#### **Doporučenie pre starostlivosť o telefón a jeho bezpečné použitie**

- tento telefón je zložité elektronické zariadenie, preto ho chráňte pred nárazmi a pred pôsobením magnetického poľa, udržujte ho v čistom a bezprašnom prostredí
- pre čistenie displeja telefónu používajte suchú mäkkú handričku (nepoužívajte rozpúšťadlá, ako je benzín, riedidlá či alkohol)
- nevystavujte telefón pôsobeniu tekutín alebo vlhkosti, v prípade, že sa telefón dostane do kontaktu s vodou osušte ho handričkou a vytrite dosucha
- netlačte veľkým tlakom na displej telefónu alebo na tlačidlá na tele telefónu
- varovanie: batérie môže pri vhodení do ohňa explodovať!
- opravy a servis je možné prevádzať výhradne v autorizovanom servisnom mieste pre telefóny **EVOLVEO** (viac na www.evolveo.eu), v opačnom prípade môžete telefón poškodiť a prísť tak o záruku

### **Dôležité obchodno-právne ustanovenia**

- akúkoľvek časť tohto manuálu nie je možné kopírovať, rozširovať alebo upravovať bez predošlého písomného súhlasu výrobcu
- výrobca/distribútor si vyhradzuje právo na zmeny v produkte (firmware) oproti stavu popísanému v tomto manuáli bez predošlého upozornenia, pretože produkt prechádza neustálym vývojom a vylepšovaním, prípadný rozdiel nie je chybou výrobku a nezakladá preto právo na reklamáciu
- výrobca, distribútori ani predajcovia nezodpovedajú za akékoľvek straty dát alebo priame či nepriame škody spôsobené v súvislosti s prevádzkou telefónu, nech už vzniknú akýmkoľvek spôsobom

### **EVOLVED SK**

### **Nabite batériu telefónu v prípade, že:**

- vám Android systém oznámi nízku kapacitu batérie
- tlačidlá nereagujú na stlačenie
- telefón nepoužívate aspoň raz za mesiac
- sa telefón vypne v dôsledku vybitia batérie, musíte po pripojení nabíjačky chvíľu počkať kým sa batéria trochu dobije a telefón je opäť pripravený k použitiu

### **TIPY pre predĺženie výdrže batérie telefónu:**

- zapnuté WiFi, nastavenie podsvietenia displeja alebo hranie hier vybíja batériu viac než obvykle
- pre hraní hier väčšinou zapnuté WiFi nie je nutnosťou
- znížte jas displeja a nastavte kratší interval pre vypínanie displeja
- vypnite automatickú synchronizáciu pre Gmail, Kalendár, Kontakty, Automatické aktualizácie aplikácií, aktualizácie statusov Facebooku/Twitteru – aktualizácie na pozadí
- používajte "Správcu aplikácií" pre získanie kontroly nad bežiacimi procesmi v telefóne
- zakážte alebo odinštalujte aplikácie, ktoré nepoužívate
- zakážte "Widgety" na úvodnej obrazovke, ktoré nepotrebujete
- nepoužívajte "Živé" tapety pre pozadie
- zabráňte prehrievaniu batérie telefónu nevystavujte ju vysokým teplotám, dlhšiemu priamemu pôsobeniu slnka a pod.
- kapacita batérie taktiež závisí na úrovni nabitia
- po dokončení nabíjacieho procesu odpojte nabíjačku

### **TIP pre zvýšenie výkonu telefónu**

Telefón počas prevádzky využíva svoju operačnú pamäť RAM. Niektoré aplikácie po ukončení bežia "na pozadí" a zaťažujú tak stále túto pamäť. Pre lepšiu správu aplikácií použite napr. "ES Task Manager".

### **EVOLVEO** SK

### **Úvod**

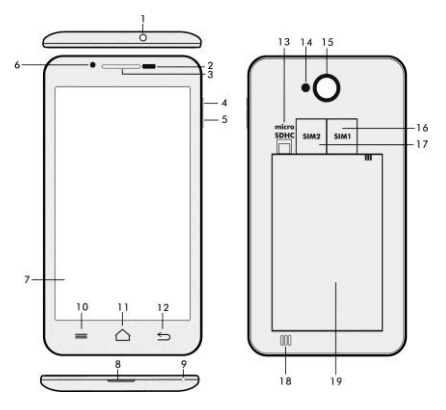

- 
- **2. Senzor svetla a priblíženia**<br>3. Slúchadlo
- 
- **4. Tlačidlo napájania/zámku 16. Slot pre SIM 1**
- **5. Tlačidlo hlasitosti**<br>6. Predná kamera
- 
- **7. Dotykový displej 19. Batéria**
- **8. USB vstup**
- **9. Mikrofón**
- **1. Vstup pre slúchadlo 13. Slot pre microSDHC kartu**
	-
	- **3. Slúchadlo 15. Fotoaparát**
	-
	-
	- **6. Predná kamera 18. Reproduktor**
	-

**10. Možnosti -** pre zobrazenie možností na obrazovke alebo v bežiacej aplikácií.

**11. Hlavná obrazovka -** pre návrat na Hlavnú obrazovku, pridržaním tohto tlačidla vyvoláte okno s poslednými spustenými aplikáciami, pretiahnutím okna s aplikáciou doľava túto aplikáciu zmažete zo zoznamu.

**12. Späť** (pre návrat na predošlú obrazovku)

### **EVOLVED BK**

#### **Vloženie batérie**

Vložte batériu a pritlačte na okraje zadného krytu tak, aby došlo k jeho bezpečnému uzavretiu.

**Vloženie SIM kariet a pamäťovej karty microSDHC** Odklopte zadný kryt a vložte SIM karty do príslušných SIM slotov. Pamäťovú kartu microSDHC vložte do čítačky a zaistite ju v slote proti vysunutiu zámkom.

### **Zapnutie a vypnutie telefónu**

Stlačte a pridržte napájacie tlačidlo na boku telefónu po dobu 2 sekúnd. Po spustení telefónu odomknete displej pretiahnutím ikony zámku doprava a telefón bude pripravený k použitiu. Pretiahnutím zámku doľava na ikonu kamery spustíte **Fotoaparát**. Telefón vypnete stlačením a pridržaním napájacieho tlačidla. V zobrazenom dialógu vyberte požadovanú akciu a voľbu potvrďte. Pokiaľ napájacie tlačidlo len krátko stlačíte, dôjde k uzamknutiu a zhasnutiu LCD obrazovky, pre jeho odomknutie stlačte toto tlačidlo znova.

### **Pripojenie k počítaču a prenos súborov**

Po pripojení k počítaču bude zobrazené dialógové okno s žiadosťou o povolenie režimu vymeniteľného disku. Pre povolenie klepnite na potvrdzovacie tlačidlo. Súbory do telefónu kopírujte rovnako ako do počítače ("Kopírovať" a "Vložiť").

### **Pripojenie k nabíjačke**

V priebehu nabíjania bude zobrazený stav nabíjania. Po nabití neponechávajte prístroj v nabíjačke príliš dlho. V priebehu nabíjania sa prístroj môže mierne zahriať, toto je normálne a nie je to prejavom chyby. Časom však akumulátor (ako všetky typy) stráca svoju kapacitu, preto pokiaľ je doba od nabitia po vybitie extrémne krátka, bude treba v prístroji akumulátor vymeniť. Táto kapacita by však mala vydržať po celou dobu morálnej životnosti prístroja. V prípade, že prístroj nabíjate, môžete ho normálne používať. Pritom však dbajte na zvýšenú

### SK EVOLVEO

opatrnosť, aby ste pri manipulácií s ním neodlomili nabíjací konektor alebo nevytrhli kábel z USB portu.

#### **Ovládanie telefónu Informačný prúžok**

Pretiahnite prstom horný informačný pruh v Hlavnej obrazovke smerom nadol pre zobrazenie niektorých informácií ako napríklad zapnutie/vypnutie WiFi siete, GPS, vstup do Nastavení telefónu a pod.

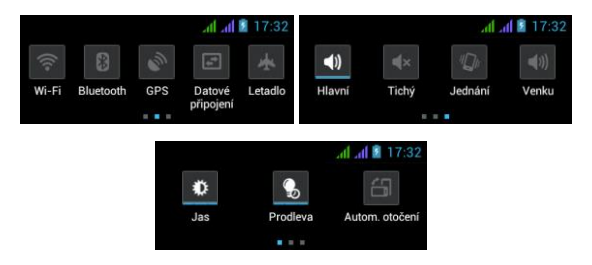

Presunutím ikon doprava alebo doľava získate rýchly prístup k nastaveniam telefónu ako napr. Zapnutie/Vypnutie WiFi, Bluetooth, GPS, Dátových prenosov, Nastavenie jasu displeja alebo voľby zvukového režimu.

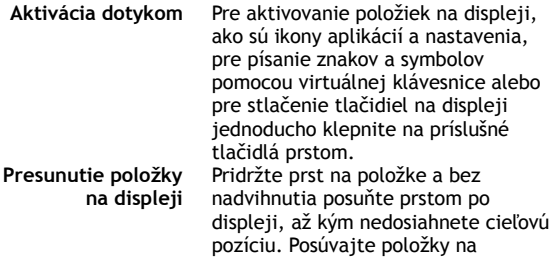

### **EVOLVEO SK**

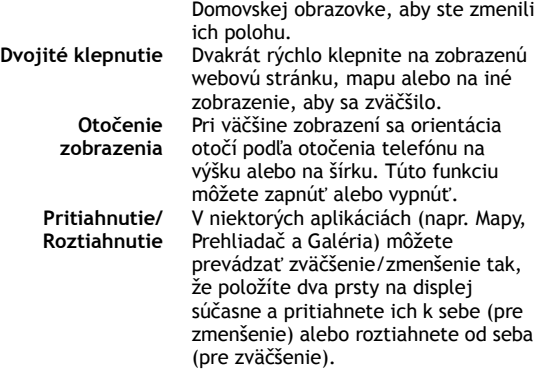

### **Dual SIM režim**

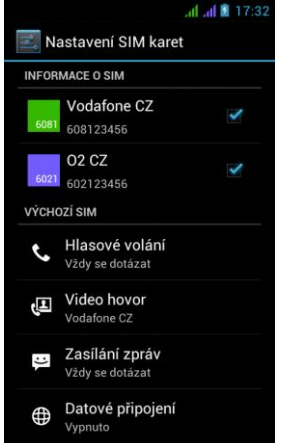

Otvorením ponuky je možné upraviť detaily o SIM1 a SIM2 karte

Nastavenia preferovanej SIM karty pre: **Volania**

**Videohovory**

**Správy**

**Dátové pripojenie (3G podpora iba pre SIM1)**

### SK EVOLVEO

#### **Operačný systém Android**

Bol vytvorený firmou Google a preto je v telefóne možno nájsť niektoré ich aplikácie, ako napríklad Google Gmail, Google Play ďalšie. Ďalšie aplikácie je možné nainštalovať z Google Play – k tomu je nutné založiť si u Google účet.

#### **Ako si zriadiť Google účet**

V **Hlavnej obrazovke zvoľte <b>El**, ďalej "Nastavenia" > "Účtv & Synchronizácia" > "Pridať účet".

#### **Nastavenia**

V **Hlavnej obrazovke zvoľte <b>D**. ďalej "Nastavenia" Rozšírený popis ďalších funkcií operačného systému Google Android môžete nájsť na <http://support.google.com/android/> - zvoľte položku "Nexus S".

#### **Riešenie problémov**

Pokiaľ sa pri používaní telefónu stretnete s problémom, skontrolujte možnosti riešenia podľa nasledujúcej tabuľky. Pokiaľ riešenie nenájdete, kontaktujte predajcu alebo servis. Nepokúšajte sa telefón rozobrať a opravovať, môžete prísť o záruku.

Zoznam servisných miest nájdete na [www.evolveo.eu](http://www.evolveo.eu/). Váš balíček s telefónom, ktorý zasielate do opravy by mal obsahovať: prístroj zabalený proti poškodeniu prepravou (bublinková fólia) - platný záručný list, prípadne daňový doklad obsahujúci IMEI prístroje popis chyby - kontakt na vás (adresa, telefón, email).

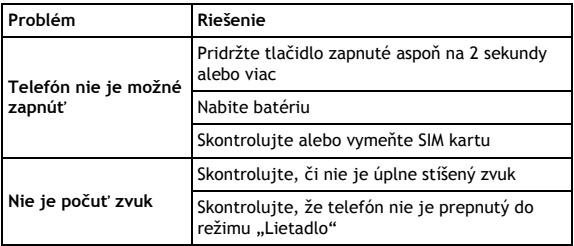

### **EVOLVED SK**

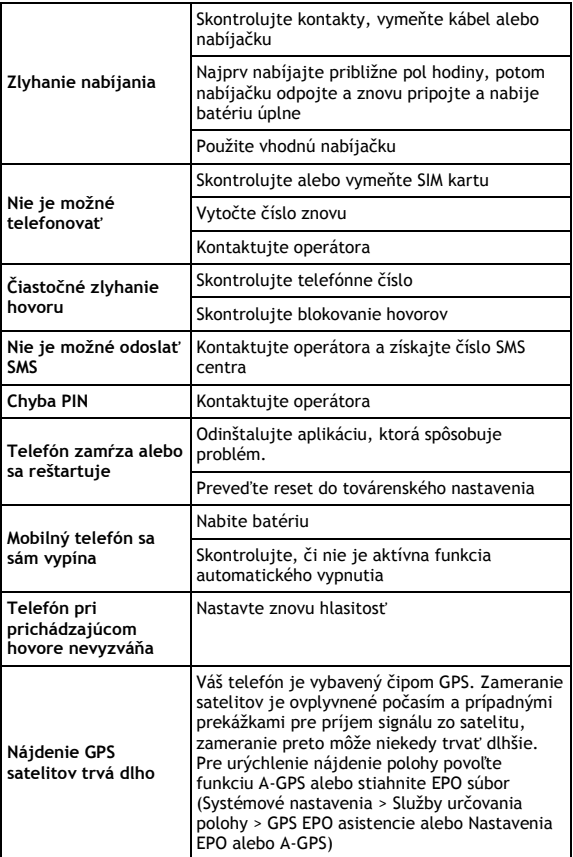

### **EVOLVEO**

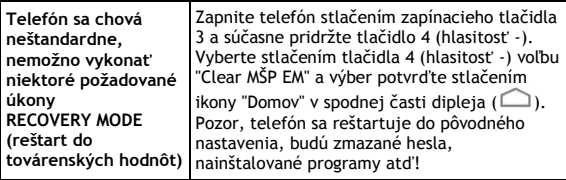

### **Záruka sa NEVZŤAHUJE na:**

- inštaláciu iného firmware, ako ktorý bol v **EVOLVEO** telefóne nainštalovaný ako originálny z továrne alebo ktorý je ku stiahnutiu na ftp.evolveo.eu
- mechanické poškodenie telefónu nevhodným používaním (napr. prasknutý displej, prasknutý predný alebo zadný kryt telefónu, poškodený napájací microUSB konektor alebo vstup pre slúchadlá apod.)
- poškodenie prírodnými vplyvmi ako oheň, voda, statická elektrina, zvýšená teplota apod.
- poškodenie neautorizovanou opravou
- úmyselné poškodenie

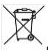

#### **Likvidácia**

Symbol preškrtnutého kontejnera na výrobku, literatúre alebo obale znamená, že na území Európskej únie musia byť všetky elektrické a elektronické výrobky, batérie a akumulátory po ukončení svojej životnosti uložené do oddeleného zberu. Neodhadzujte tieto výrobky do netriedeného komunálneho odpadu.

### EVOLVEO **SK**

Nastavenia, manuály a ďalšie informácie týkajúce sa produktov **EVOLVEO** hľadajte na www.evolveo.eu.

## **0197 PREHLÁSENIE O ZHODE:**

Spoločnosť ABACUS Electric spol. s r.o. týmto prehlasuje, že model **EVOLVEO XtraPhone 5.3 Q** (EAN: 8594161334941) splňuje požiadavky noriem a predpisov, príslušných pre daný druh .<br>zariadení

Kompletný text prehlásenia o zhode je k dispozícií na [ftp.evolve-europe.com/ce](ftp://ftp.evolve-europe.com/ce)

Copyright © 2013 ABACUS Electric spol. s r.o. Všetky práva vyhradené. Vzhľad a špecifikácie môžu byť zmenené bez predošlého upozornenia. Tlačové chyby vyhradené.